# Bluetooth携帯電話とカーウイングスナビの初期設定手順 (NTTドコモ P-01F/P-01G)

A. ナビゲーションの設定

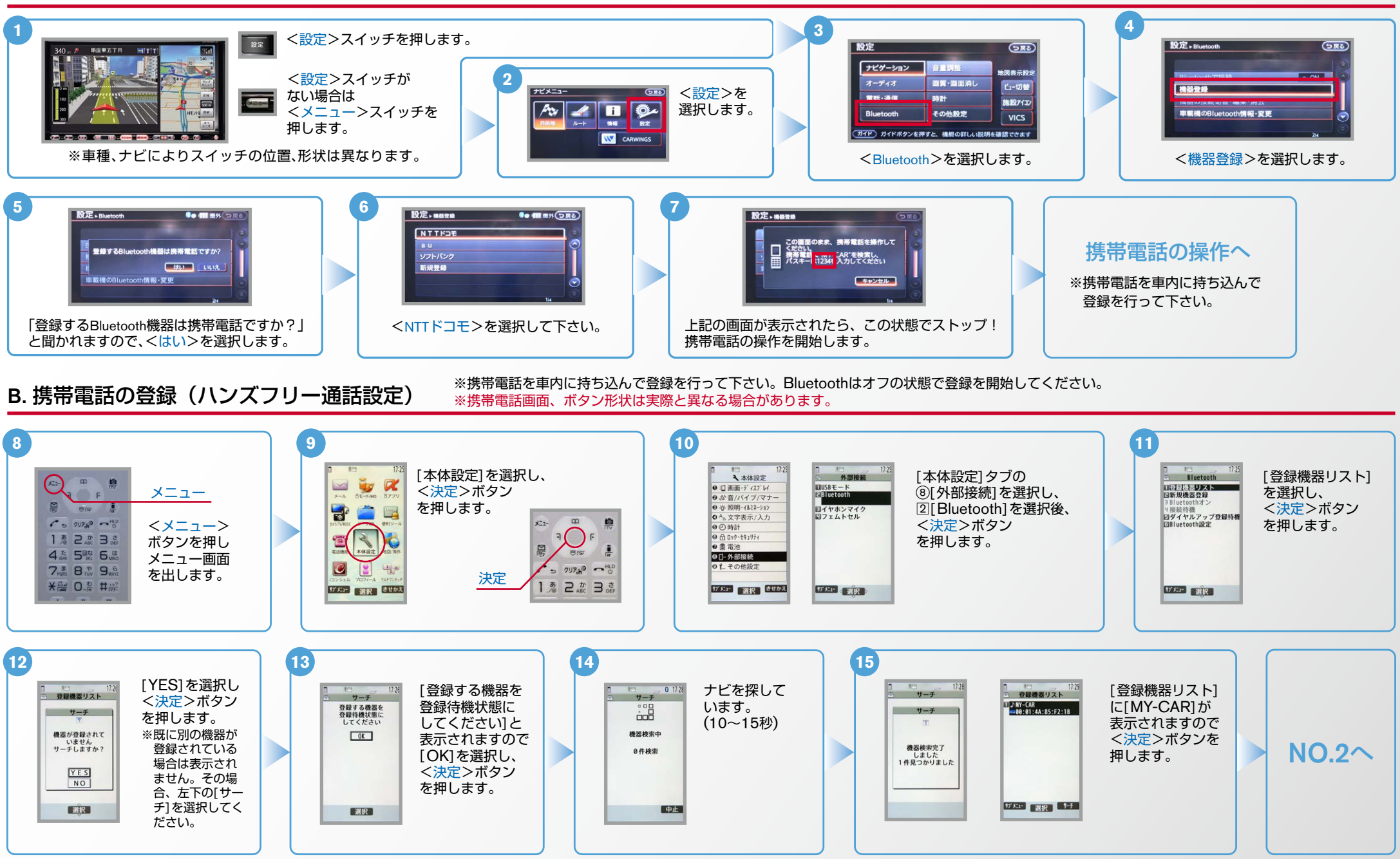

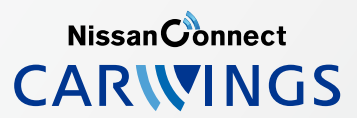

### $No.2$

Nissan Connect **CARWINGS** 

B. 携帯電話の登録(ハンズフリー通信設定)つづき ※携帯電話を車内に持ち込んで登録を行って下さい。Bluetoothはオフの状態で登録を開始してください。

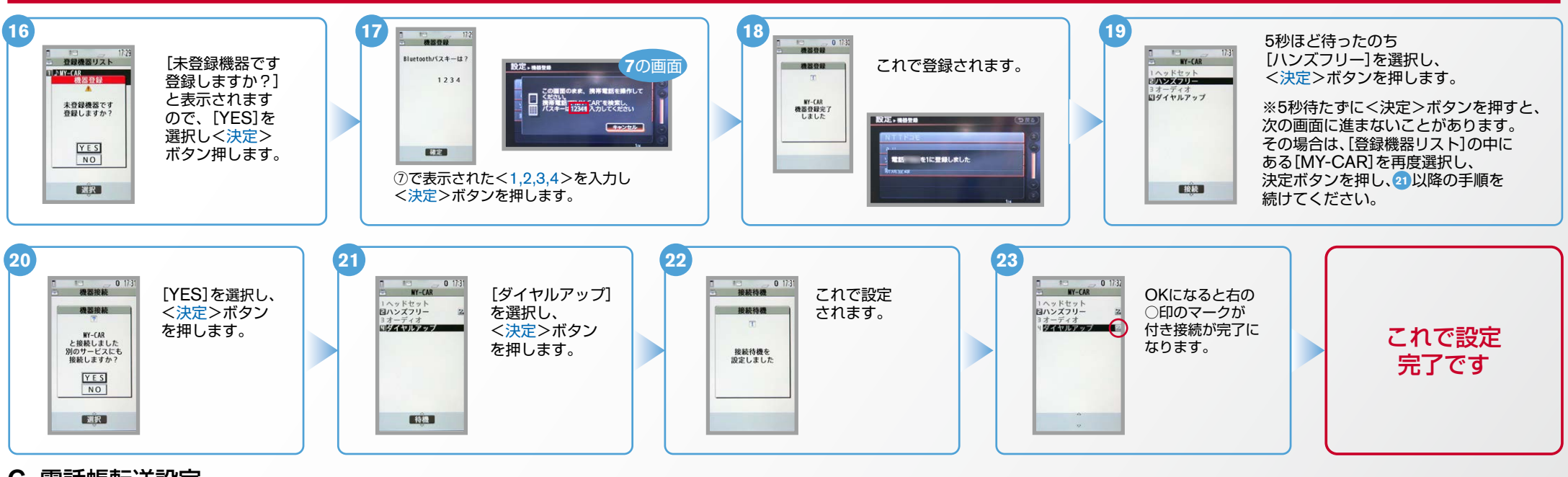

## 電話帳転送設定 .C

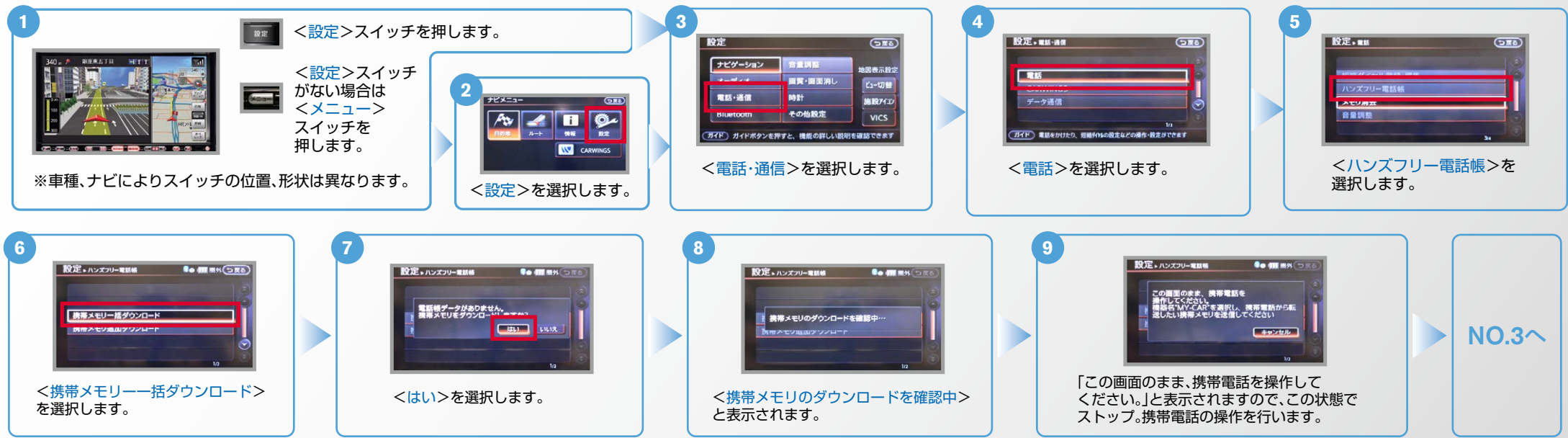

### $No.3$

4 th 5 % 6 th

 $7<sup>*</sup>$ <sub>rok</sub>  $8<sup>*</sup>$ <sub>rov</sub>  $9<sup>*</sup>$ <sub>wa</sub>

Nissan Connect **CARWINGS** 

 $C = 297h^{0} - 100$ 

**BORK EXT** 

## 電話帳転送設定のつづき .C

 $\overline{C}$ 

<u>8</u>

**D'AT THE BUDA** 

 $\frac{10}{102}$ 

 $C = 7976^{\circ}$ 

 $1 8 7 r 7 s$ 

**DOM CAR** 

电

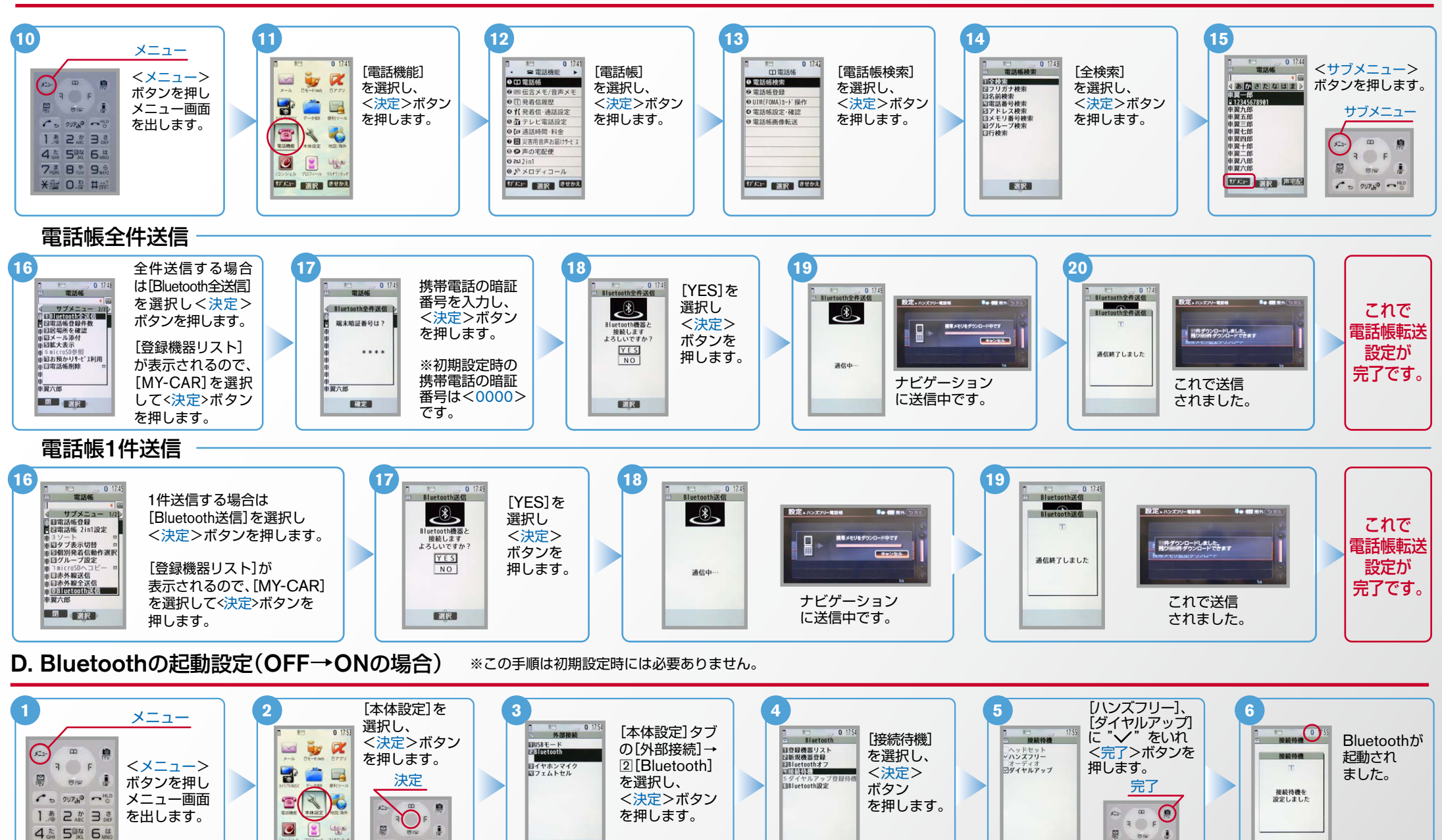

**DOSE BORE** 

 $No.4$ 

Nissan Connect **CARWINGS** 

E. Bluetoothの起動設定 (ON→OFFの場合) ※この手順は初期設定時には必要ありません。

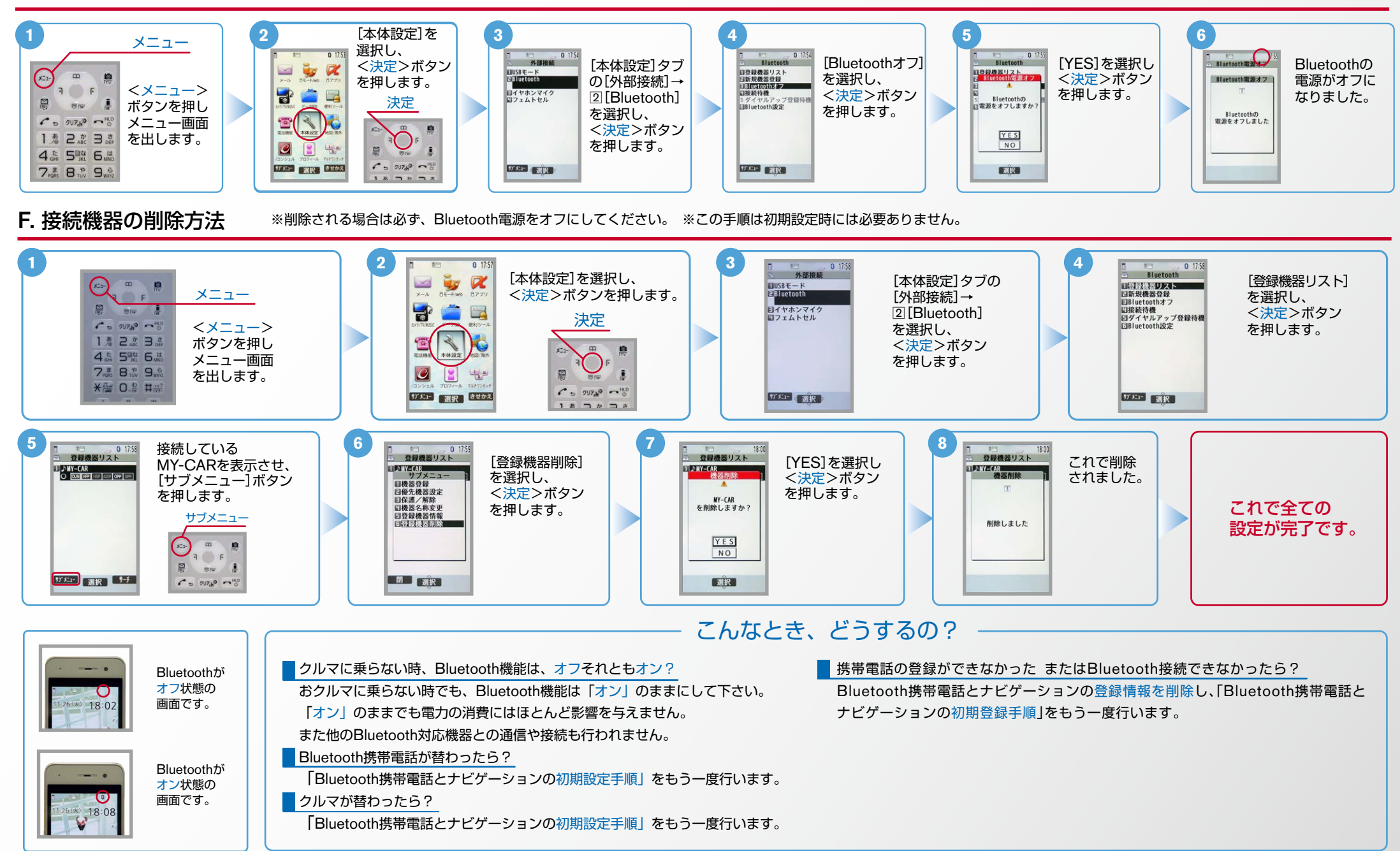

※Bluetoothの設定方法、登録手順についての問い合わせ先:カーウイングスお客さまセンター 0120-981-523 9:00~17:00(年末年始を除く) 携帯電話、PHSからもご利用いただけます。